**CalcDeLuxe**

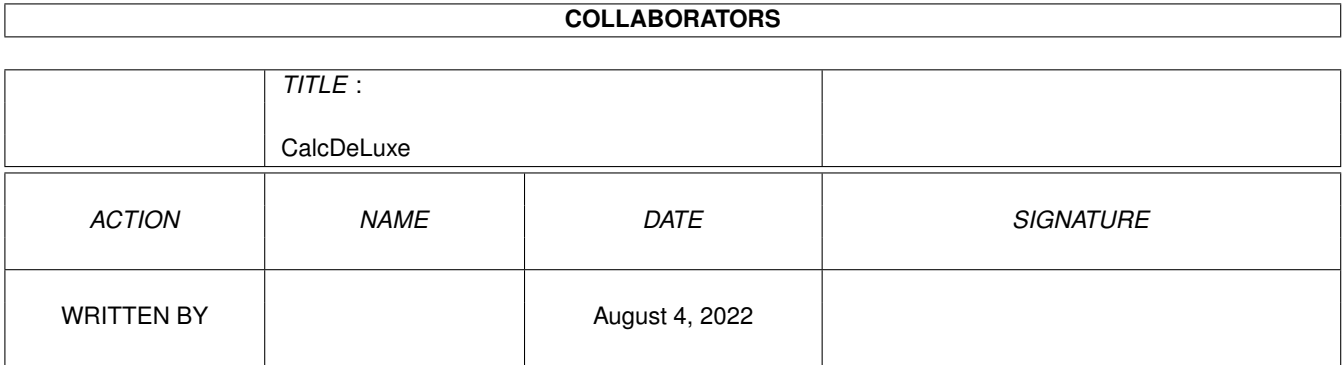

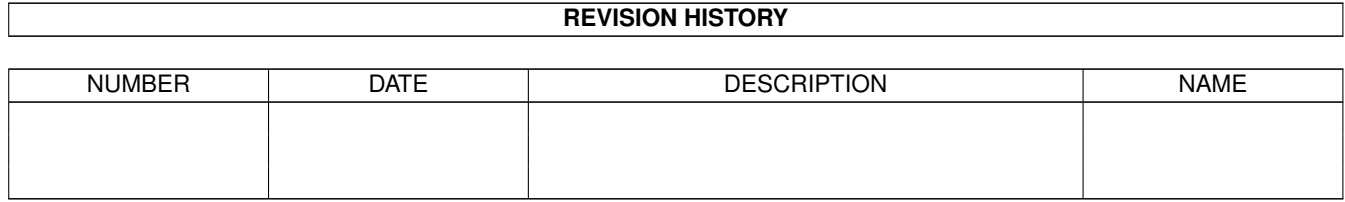

# **Contents**

#### 1 CalcDeLuxe  $\mathbf{1}$  $\overline{1}$  $1.2$  $\mathbf{1}$ 1.3  $\overline{2}$  $\overline{3}$ 1.4  $\overline{3}$ 1.5 1.6  $\overline{4}$ 1.7  $\overline{5}$ 1.8 5

# <span id="page-3-0"></span>**Chapter 1**

# **CalcDeLuxe**

# <span id="page-3-1"></span>**1.1 CalcDeLuxe.guide**

CalcDeLuxe v2.00 © Dix Software 3 December 1994 Author: Daniel Avila Rubio ----------------------------- Selecciona algun botoncito de estos y alucina colega! Introducción Uso Gráficos Usos Especiales Futuro ShareWare Distribución DIX SOFTWARE Tembleque 138 6A 28024 MADRID SPAIN Email: B940314@zipi.fi.upm.es

# <span id="page-3-2"></span>**1.2 introduction**

CalcDeLuxe v2.00 ---------------- (© Dix Software)

INTRODUCCIÓN

CalcDeLuxe es una calculadora científica de propósito general disenada para los ordenadores Amiga. De todas las calculadoras existentes para el Amiga no he visto una mejor que esta (modestia aparte) :). Posee un mazo de funciones matemáticas, un buen interface, ayuda en linea, que más se podria pedir?.

Como os prometí en la versión 1.12, he mejorado CalcDeLuxe anadiendo un nuevo Módulo Gráfico (oh, yeah!) y también haciendo uso de coprocesadores matemáticos, si los hay. Esto ha sido posible mediante el uso de las librerias de doble precisión del Amiga (MathIee), asin que vuela!

El programa usa mis propias rutinas de evaluación de expresiones matématicas, por eso es tan rápida! :). Puede que algún dia distribuya estas rutinas en una libreria shared (aunque lo veo un poco difícil...).

El excelente interface de usuario ha sido creado con la ayuda del programa GadToolsBox, un programa increible que me ha ayudado un montón en la tarea del aspecto estético. GadToolsBox es Copyright de Jaba Development (garcias!)

## <span id="page-4-0"></span>**1.3 use**

CalcDeLuxe v2.00 ---------------- (© Dix Software)

USO

El uso de esta excelente calculadora es bastante sencillo. Usa un string gadget (donde metes el texto!) para captar la entrada del usuario, y botones (gadgets) para facilitar la introdución de la expresión.

La sintaxis es prácticamente igual a la de cualquier lenguaje de ordenador o calculadora de mano programable, asin que puedes introducir expresiones como  $"2+3*4", "sin(pi/3)-atan(2)",...$ 

Acepta operaciones de asignación mediante variables de una letra tal como a, b, ..., y, z. Expresiones válidas son "x=sin(PI/2) \*3", "a=b=c\*2", "abs(s=-200)", etc. También acepta variables de más de una letra pero con la exepción de que todas las que empiezen por la misma letra serán consideradas como la misma, ejemplo: "horas=365\*24" y "hijo=34/2"; aqui las dos variables serán interpretadas como 'h' en sucesivas operaciones, asin cuidadito con los efectos colaterales...

Se pueden utilizar expresiones del tipo de notación del lenguaje 'C' tal como "x  $+= 2*sqrt(t=pi/sqrt(16))$ ".

No existe diferencia entre variables mayusculas y minúsculas.

Para evaluar una expresión, simplemente presiona el botón ENTER

en la calculadora o RETURN en el teclado. Para borrar el display pulsa el botón CLEAN. BACK se usa para borrar un carácter en el display. Los  $\prime$  <- $\prime$  y  $\prime$  -> $\prime$  se usan para desplazar el cursor una vez para alante o para atrás.

Ahora ya puedes dibujar gráficos, para ello debes de introducir una expresión con una 'x' denro, como 'sin(x+1)', y después seleccionar New Window en el Menu Gráfico. Una nueva ventana será dibujada con la función dada representada. Lee el siguiente apartado para aprender más cosas sobre este módulo.

## <span id="page-5-0"></span>**1.4 graphics**

CalcDeLuxe v2.00 ---------------- (© Dix Software)

#### GRÁFICOS

Bienvenido a la sección gráfica de CalcDeLuxe, GraphDeLuxe. Esta sección aparece cuando se selecciona New Window en el menu gráfico o si se pulsa 'ramiga-N'.

Como se puede observar existen varios botones con diferente utilidad:

- PLOT: Dibuja la gráfica que hayamos definido en la ventana de texto.
- CLEAR: Borra la pantalla gráfica y restaura los ejes.
- PAUSE: Produce una pausa según se esta dibujando una función.
- ZOOM WIN: Permite hacer zoom sobre una parte de la gráfica dibujando un recuadro con el ratón.
- ZOOM IN: Aumenta el detalle.
- ZOOM OUT: Lo disminuye.
- 
- $-$  MIN X, Y; MAX X,Y: Marcan los limites del espacio ha representar.

Para introducir una nueva función se puede hacer pulsando con el boton del ratón en el text gadget y modificando la función con el teclado, o tambien se puede acceder al él pulsando la tecla del cusor de arriba. Si se pulsa la flecha de abajo, la función se borrará para poder introducir otra nueva.

Existen dos modalidades de dibujo, mediantes puntos o mediante lineas. Se puede acceder a estos estilos en el menu Draw Mode en GraphDeLuxe. Se puede apreciar la diferencia entre estas dos modalidades, por ejemplo si se prueba con la función 'tan(x)'...

### <span id="page-5-1"></span>**1.5 special features**

CalcDeLuxe v2.00 ----------------

#### (© Dix Software)

#### CARACTERISTICAS ESPECIALES

Aqui se muestran algunas carateristicas especiales que no se muestran en la sección de Uso.

Puedes repetir la evaluación de una expresión pulsando el botón ENTER y simultaneamente la tecla de mayúsculas o el botón central del ratón (si es que tiene). Esto es bastante útil para expresiones que autocambian como "x+=1".

Para ir al principio o al final del texto pulsa los botones '<-' o '->' junto con la tecla SHFIT o con el boton central del ratón.

Después de haber pulsado ENTER puedes realizar las siguientes operaciones: - Prueba pulsando la flecha de ARRIBA en el teclado y el cursor se situará en la última posición. - Usando la flecha de ABAJO borrarás todo el texto y se activará la introducción por el teclado.

Si se produce un error entonces (normalmente) el cursor se situará en el lugar donde se haya proucido el error. Para activarlo simplemente pulsa ls flecha de ARRIBA.

### <span id="page-6-0"></span>**1.6 future**

CalcDeLuxe v2.00 ---------------- (© Dix Software)

#### FUTURO

Si NO consigo el suficiente apoyo popular... NO abrá futuras versiones de CalcDeLuxe. (léase la sección SHAREWARE). :(

Si quieres ese fichero de texto en otro lenguaje que no sea inglés o espanol mándame una versión de él en tu propio lenguaje, será introducido en la siguiente versión. Puede que en el futuro use la libreria locale.library para hacer CalcDeLuxe más abierta al mundo...

Si aparece alguna nueva versión, el módulo gráfico deberá trabajar en multitarea con la calculadora, y quizás permitiendo más de una ventana gráfica al mismo tiempo. Todavia no he decidido si será un programa separado o parte del mismo código.

Podria hacer una interfaz de usuario más flexible permiieno que tanto la ventana de la calculaora como de la parte gráfica fueran redimensionables, e incluso permitiendo el uso de fuentes diferentes a la predefinida... (quizás usando la EAGUI.library?)

Cualquier sugestion o idea será bienvenida.

### <span id="page-7-0"></span>**1.7 shareware**

CalcDeLuxe v2.00 ---------------- (© Dix Software)

SHAREWARE

Posiblemente esta será la última versión de CalcDeLuxe, debido a la falta de apoyo que he recibido.

Dicho esto, debo decir que el precio del ShareWare de CalcDeLuxe ha cambiado... ahora es de SOLO 1000 pelas (\$10), asin que espero recibir alguna que otra cartita vuestra. También se considerará como pagado el ShareWare si me enviais un botella de cerveza de tu región o pais (en Espana, no valen ni Maohu, ni Aguila... Tened imaginación). ;)

Si quieres la última versión entonces debes anadir 500 pts. al precio del ShareWare (u otra botella!).

Se puede distribuir este programa y sus ficheros asociados libremente siempre que no se modifiquen sus contenidos.

# <span id="page-7-1"></span>**1.8 distribution**

.

CalcDeLuxe v2.00 ---------------- (© Dix Software)

#### DISTRIBUICIÓN

CalcDeLuxe y todos los ficheros incluidos en este archivo pueden ser libremente distribuidos siempre y cuando no se modifiquen los contenidos de los mismos. CalcDeLuxe y sus ficheros asociados pueden ser distribuidos mediante BBS o librerias de Dominio Publico con la condición de que el precio nunca será superior a 500 pesetas  $(54)$ .

Puede distribuir este programa en un disco de una revista siempre que se me mande un ejemplar de la misma. Si es usado como complemento de algún programa comercial deberá ponerse en contacto conmigo en la dirección de abajo. Es posible introducir este programa en un CD-ROM o cualquier otro medio de libre distribución.

Mandame saludos, sugerencias, buh reports, preguntas (sobre C o Amiga), o lo que quieras a esta dirección:

> Daniel Avila Rubio DIX SOFTWARE Tembleque 138 6A 28024 MADRID SPAIN

or by Email at: B940314@zipi.fi.upm.es